## **ルームへの入室方法**

① 画面上部の「ロビー」メニューを選択。

※ロビー機能を使用するには「PS Plus」への加入が必要になります。 (https://www.jp.playstation.com/psn/playstation-plus/)

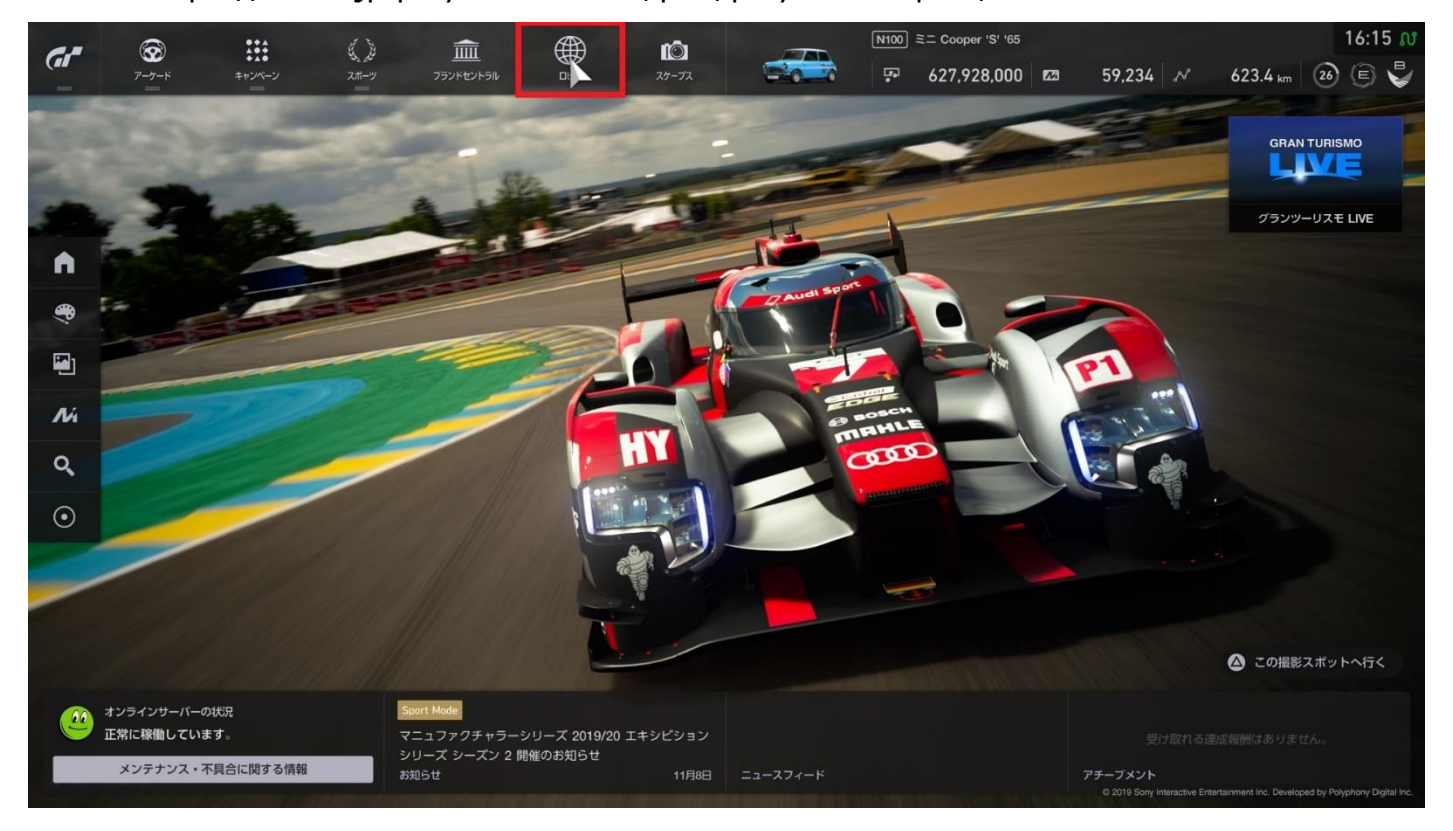

## ② 「ID」(①)アイコンを選択し、試合当日に告知した「ルーム ID」を入力(②)して入室。

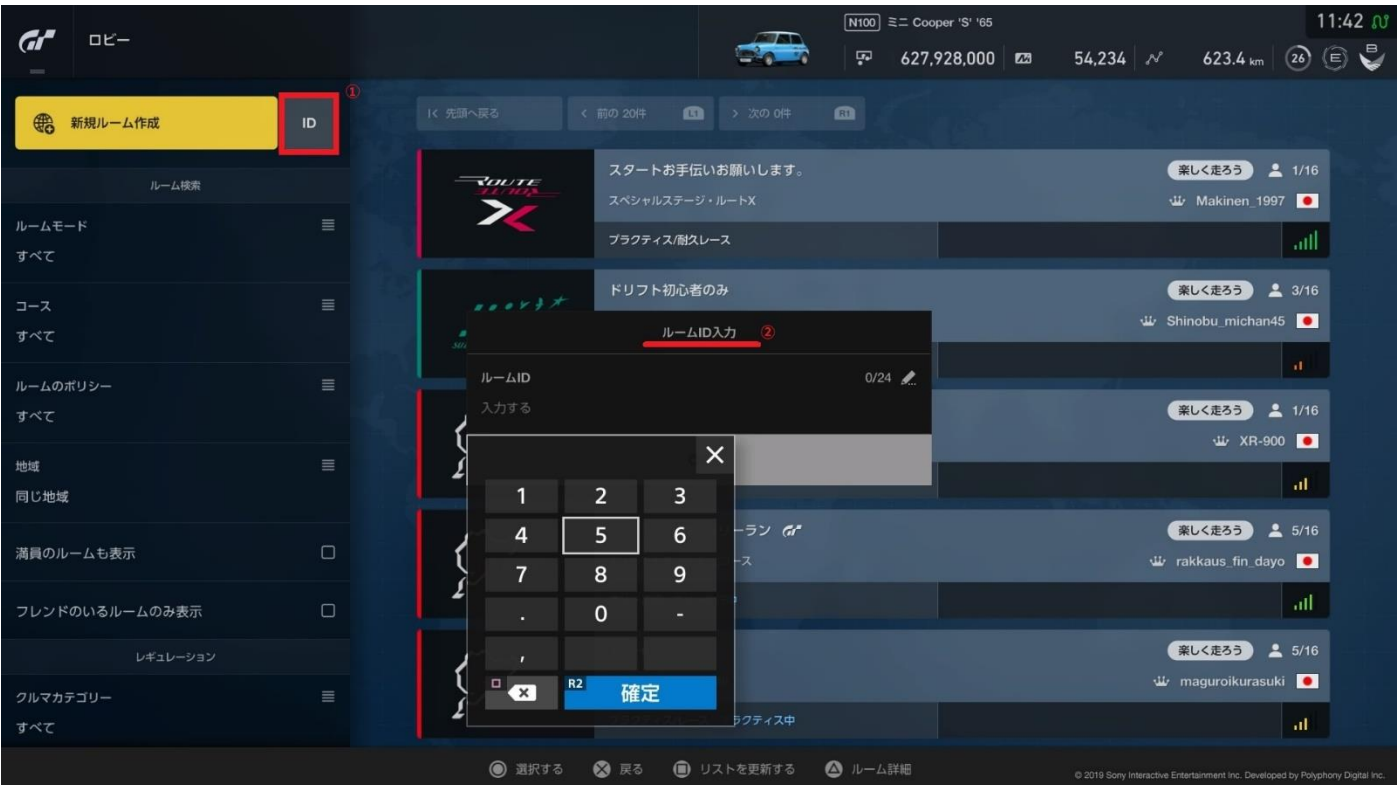

チャット欄のスタッフ指示を待つ。

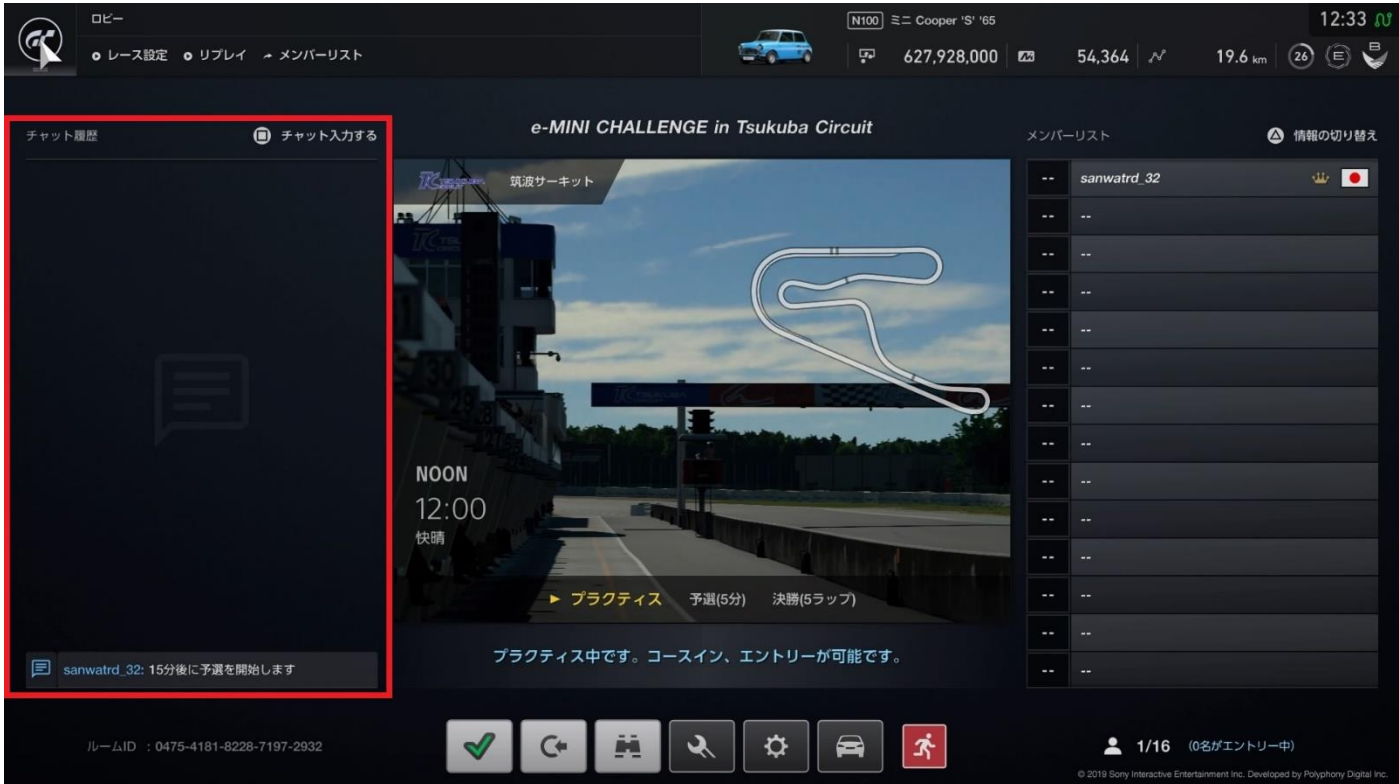